# 登録完了までの流れ

- 1. トップページ「応募はこちらから」ボタンをクリック。 同意確認事項に同意します。
- ※「ログイン」ボタンは応募後、内容修正する時に使用します。
- ※イベントごとで応募ページが異なり、データは共有していません。

当該イベントに初めて応募する場合は、「応募はこちらから」をクリックしてください。

- 2. 入力項目をすべて入力し、「確認」ボタンをクリック。
- 3. 入力内容の確認画面が表示されます。「仮応募」ボタンをクリック。 ※確認画面に進まない場合は、「必須項目が入力されていない」「指定と異なる形式で入力している (例:数字のみ入力の項目に日本語で入力している)」等のエラーが発生しています。 該当項目に赤文字でエラーメッセージが表示されていますので、修正のうえ、お進みください。
- 4. 仮応募完了画面が表示されます。同時に「1. 企業概要『連絡担当者メールアドレス』」で入力いただいた メールアドレス宛に仮応募完了メールが 自動送信されます。
	- イベント名 20XX.XX.XX いしかわOOイベン 応募受付期間 募集社数 程度 仮応募が完了しました nlossのサロ」<br>アのメールアドレス宛てに本応募用のURLを記述したメールを送信いたしました。 配信元メールアドレス eply@jc-ishikawa.jp <mark>1918</mark>先メールアドレス(OO Bjobcafe-Ishikawa.jp)<br>メール本文には数してあるURLをクリックするが、ブラウザのアドレス側に張り付けて応募を完了してください。<br>お使いのメールソフトやメールサービスによっては、本メールが「迷惑メール」に分類されてしまうことがありますので、メールが届かない場合はまずこち<br>らをご確認ください。 |<br>|上記操作が仮応募後 3日 以内にお済でない場合は、<br>|仮応募は削除されますのでご注意ください。 お困りですか? 。<br>ルが届かないなどのトラブルがありましたら、下記にお問い合わせください。 メール jobcafe@jobcafe-is

TEL ジョブカフェ石川 (金沢センター) 076-235-4513

- 5. 仮応募受付メールに記載されている URL を 開きます。
	- ※応募から72時間以内にURLを開かないと、 自動で応募内容が削除されます。
		- 復活することはできません。
	- ※仮応募受付メールが送られてこない場合は、
		- 入力されたメールアドレスが誤っている可能性が ありますので、事務局までご連絡下さい。

仮応募完了メール

仮応募完了画面

#### 応募はこちらから  $\bullet$ ログイン  $\bullet$ 現応募はこちら 確認・修正はこちら

応募専用フォームトップ画面

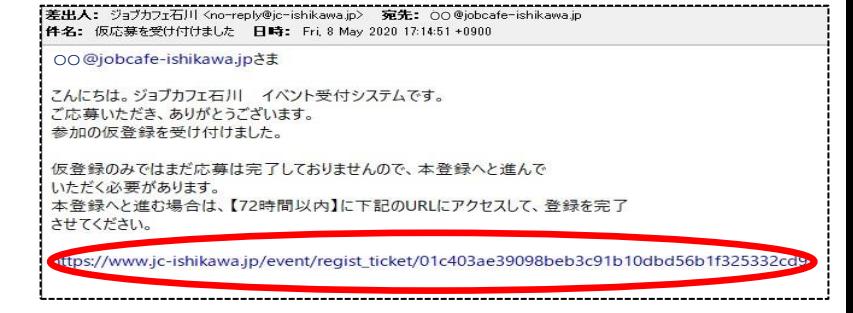

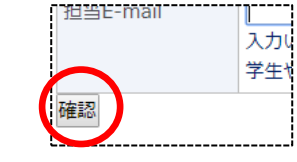

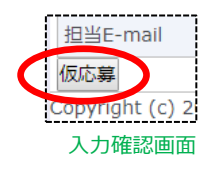

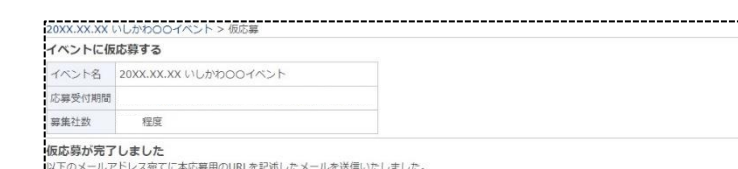

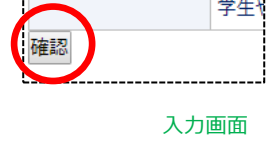

6. 応募完了です。応募内容の確認は、『応募したイベント一覧』よりお進みください。 ※仮応募完了メール及び本登録完了メールは、参加の当選メールではありません。

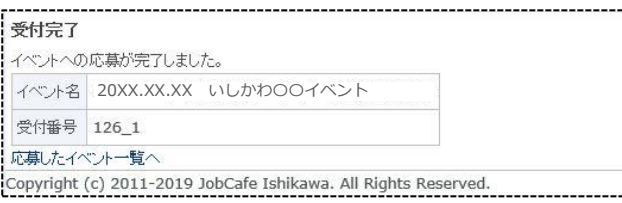

応募完了画面

# ログイン~修正完了までの流れ

1. 登録内容の修正を行う場合は、応募専用フォームのトップページより「ログイン」ボタンをクリック。 同意確認事項に同意します。

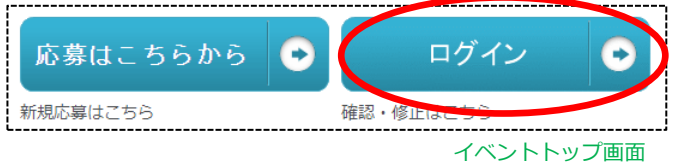

メールアドレスを入力

2. 応募の際に入力した「1.企業概要『連絡担当者メールアドレス』」のメールアドレスを入力し、 「ログイン用の URL を送る」 ログイン ボタンをクリック。 ログインをするにはメール経由で認証が必要です。 応募いただいたメールアドレス宛てにログイン用のURLを記述したメールをお送りしますので、 メールを受け取ってからブラウザにURLを張り付けてください。

メールアドレス

ログイン用のURLを送る

ログイン画面

3. 送信完了画面が表示されます。同時に連絡先メールアドレス宛にログイン用のメールが自動送信されます。

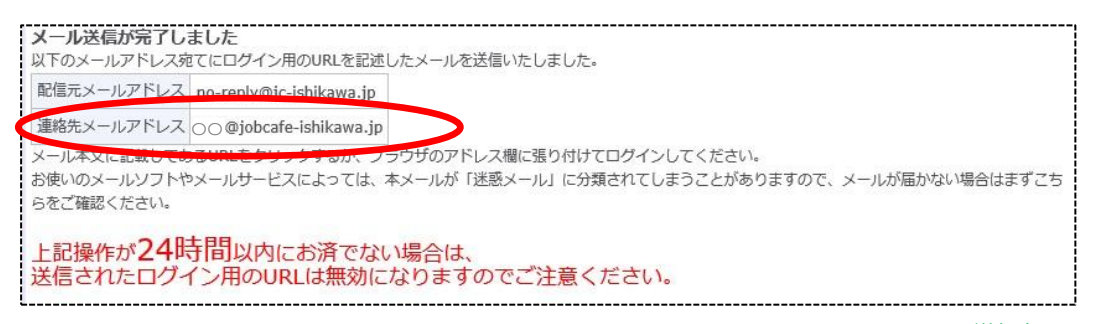

送信完了画面

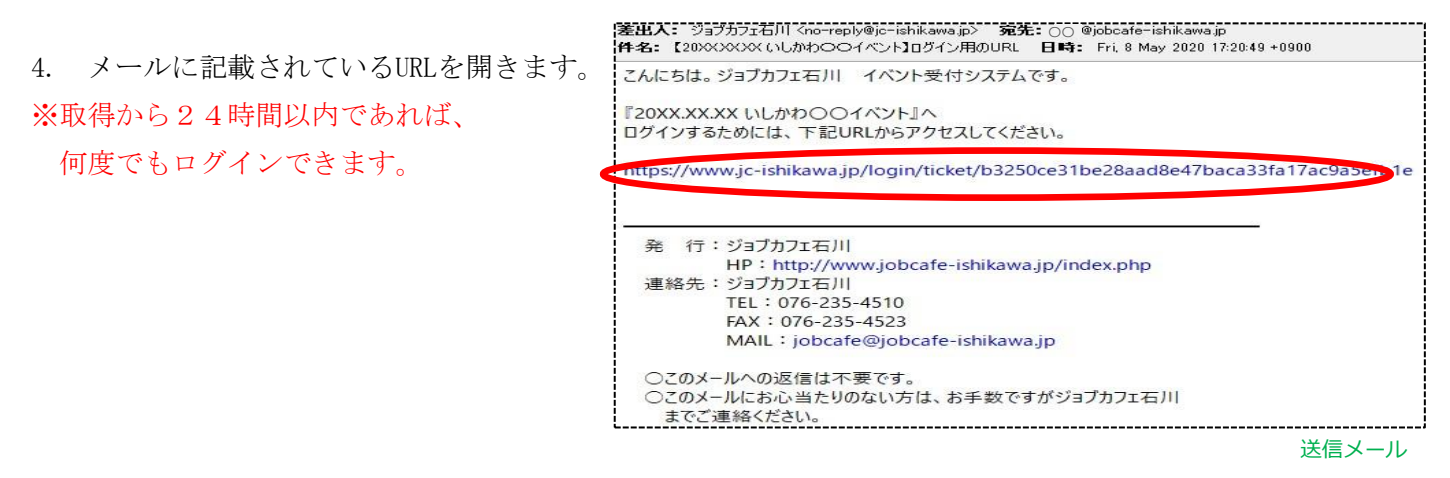

5. アクセス後、「内容確認」項目の『**確認』**の文字をクリックし、応募内容の確認・編集へお進みください。

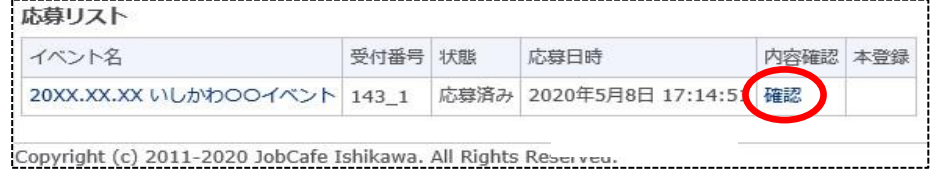

応募リスト画面

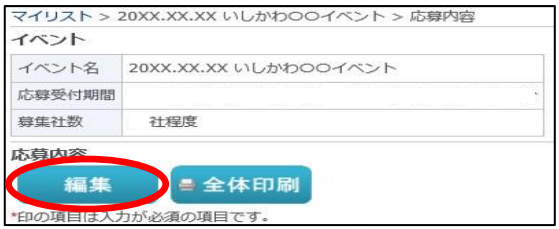

応募内容確認画面

- 7. 内容を編集したのち、「確認」ボタンをクリック。
- 8. 入力した内容でよろしければ「変更」ボタンをクリック。

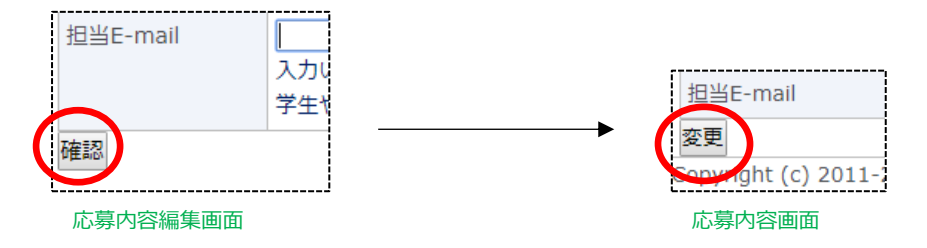

9. 変更完了画面が表示されます。同時に連絡先のメールアドレス宛に変更完了メールが自動送信されます。

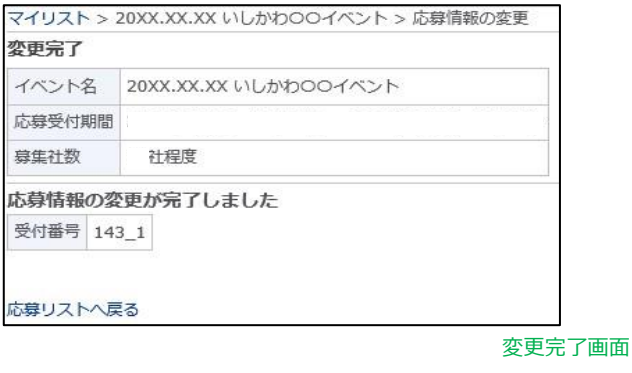

10. 応募内容の変更が完了しました。

差出人: ジョブカフェ石川 Kno-reply@jc-ishikawa.jp〉 宛先: OO @jobcafe-ishikawa.jp<br>件名: 応募内容を変更しました 日時: Fri, 8 May 2020 17:24:30 +0900 OO@jobcafe-ishikawa.jpさま こんにちは。ジョブカフェ石川 イベント受付システムです。<br>応募内容を変更いたしましたので、ご連絡いたします。 変更したご登録情報は、下記URLからご確認いただけます。 https://www.jc-ishikawa.jp/event/manual

変更完了メール

### 冬のインターンシップフェス2020 >応募

## イベントに応募する

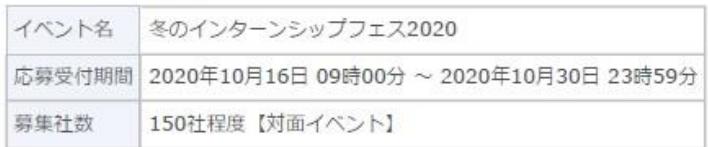

### 応募内容

\*印の項目は入力が必須の項目です。

## 1. 出展について

#### ※内容は申込後も修正可能です。

### (11月13日(金)17:00まで修正可能 ※締切厳守)

※入力内容は、HPに公開する他、対面イベントで参加者に冊子で配布します。締切日以降に修正しても、冊子等には反映されません。

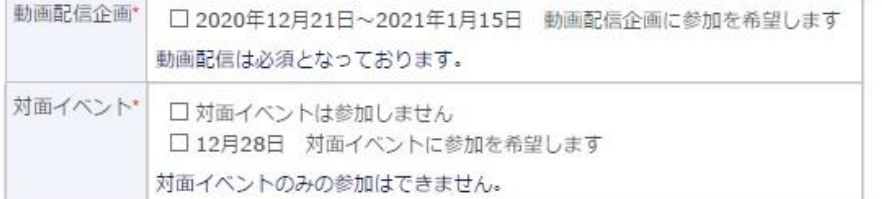

## 2. 企業概要

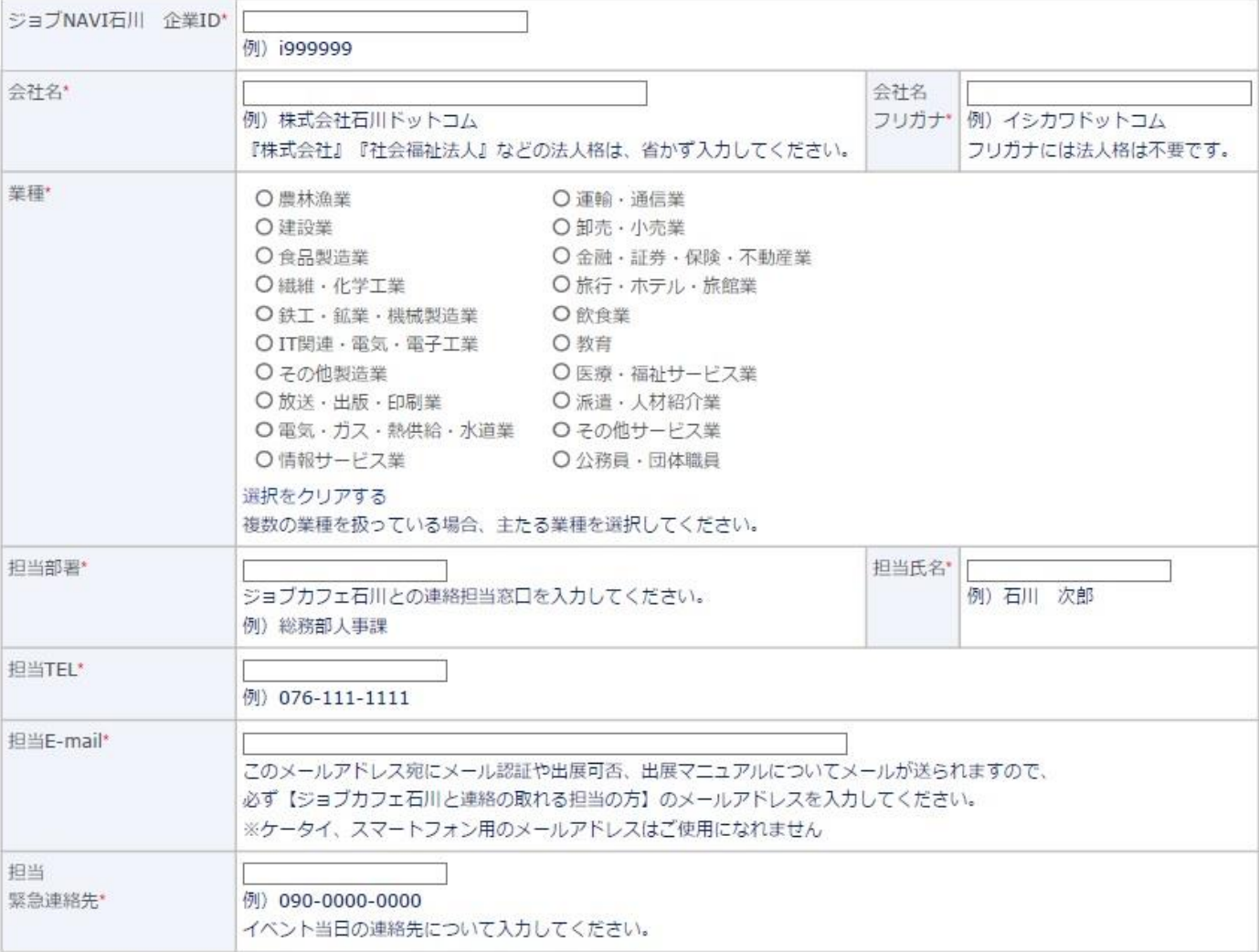

## 3. 企業一覧掲載内容

冬のインターンシップ、1day仕事体験プログラム概要にはできる限り具体的に入力ください。 以下項目がわかるよう入力ください。

(検討中の場合は、分かる範囲で入力ください)

- ・プログラム内容
- ・日数
- · 対面型、Web型

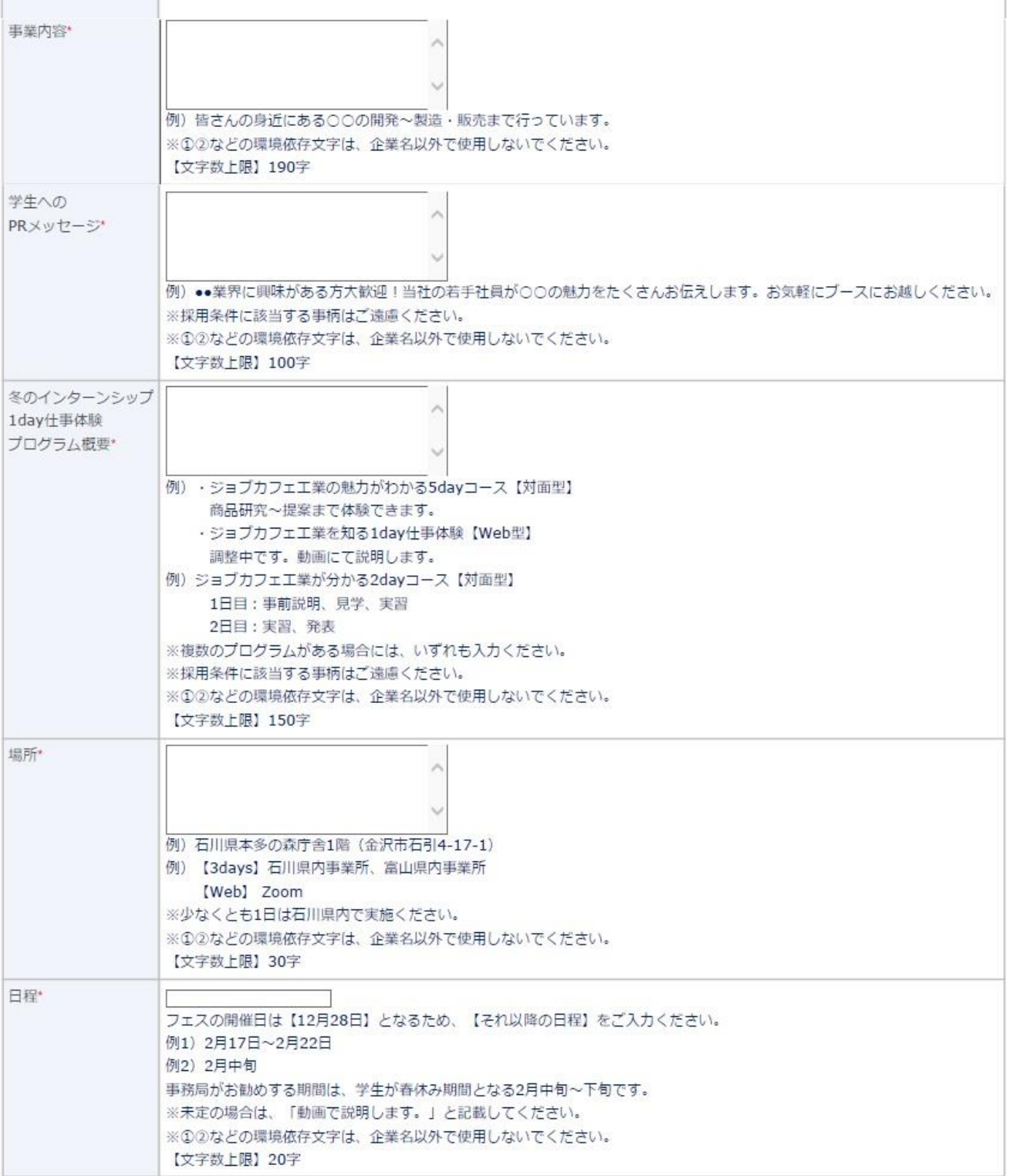

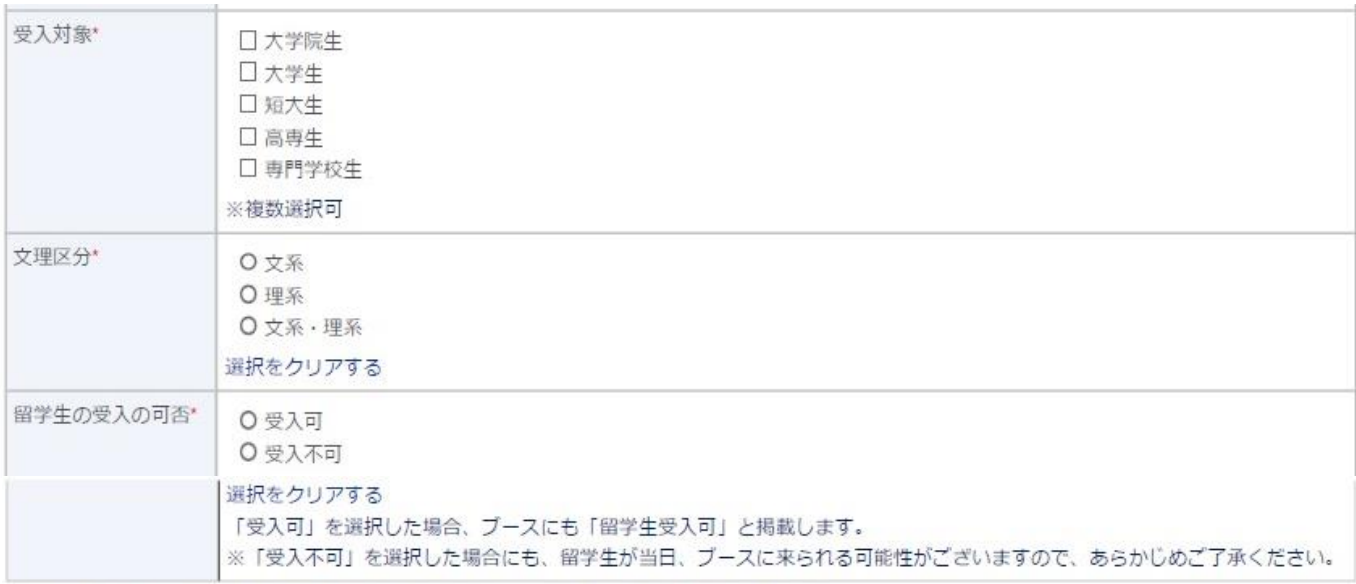

## 4. 企業一覧掲載用連絡先 (ホームページ上でも公開します)

イベント当日、参加者に冊子で配布します。冊子はホームページ上でも公開します。 貴社のインターンシップ、1day仕事体験を受けたい学生や所属学校等からの連絡窓口になります。

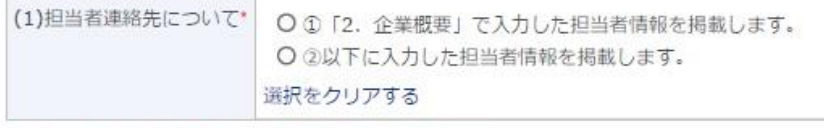

#### 上記で2を選択した場合のみ、以下の項目を入力ください。

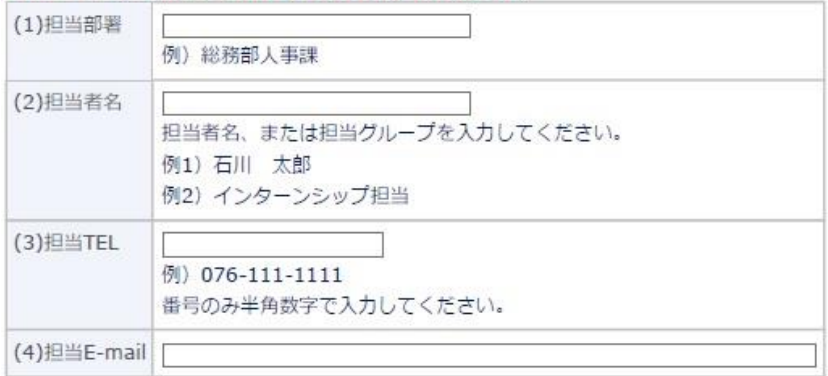

### 5. 動画配信期間延長について

2020年12月21日 (火) 10:00~2021年1月15日 (金) 17:00まで配信を行います。 下記選択肢から希望する配信期間をお選びください。

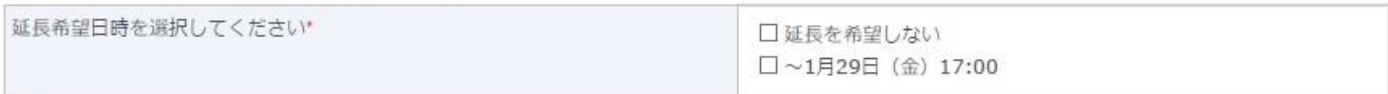

確認